## **POSTUP PRI PODANÍ ŽIADOSTI O ZRUŠENIE KVALIFIKOVANÉHO CERTIFIKÁTU PRE ELEKTRONICKÚ PEČAŤ**

Dátum zverejnenia: 13.04.2023 Verzia: 1.0

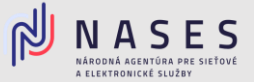

Nižšie nájdete postup pre vyplnenie elektronického formuláru Žiadosť o zrušenie poskytnutých kvalifikovaných [dôveryhodných služieb](https://www.slovensko.sk/sk/najst-sluzbu?CurrentPage=1&ServiceTitle=Zru%c5%a1enie+mand%c3%a1tneho+certifik%c3%a1tu%2c+elektronickej+pe%c4%8date+a+pr%c3%adstupu+k+%c4%8dasov%c3%bdm+pe%c4%8diatkam) pre zrušenie kvalifikovaného certifikátu pre elektronickú pečať.

#### **I. Údaje žiadateľa**

V prvej časti formuláru vyplníte základné Údaje žiadateľa (Názov, IČO, Adresa sídla, Štatutárny orgán, Kontaktnú osobu), pri väčšine údajov vie orgán verejnej moci využiť možnosť automatického načítania údajov z Registra právnických osôb po zadaní IČO. Po vyplnení požadovaných údajov zvolíte tlačidlo Pokračovať.

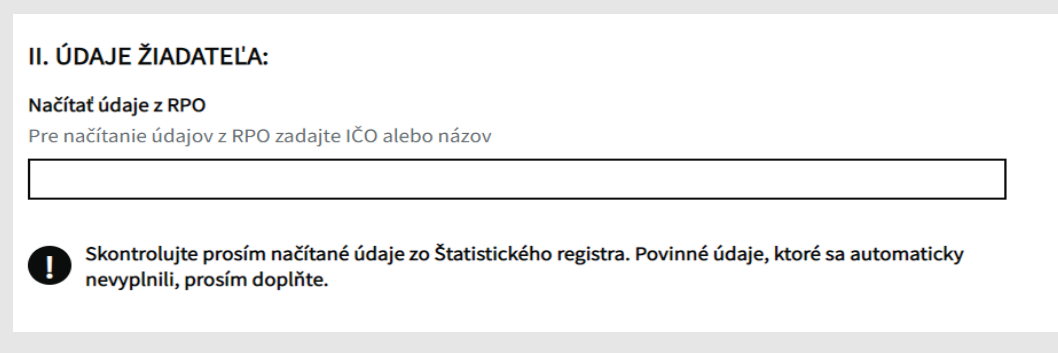

Obr. 1 – Načítanie údajov z RPO

#### **II. Predmet žiadosti – zrušenie poskytnutých KDS**

V druhej časti formuláru Predmet žiadosti vyberiete druhú službu - 2. Kvalifikovaný certifikát pre elektronickú pečať a zvolíte možnosť "áno".

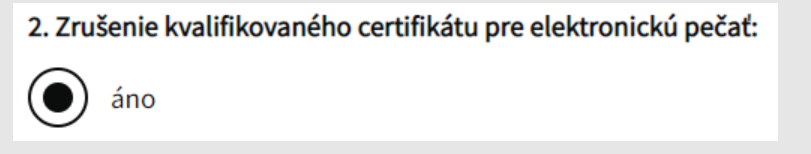

Obr. 2 – Výber služby na zrušenie

Vyberiete pre koho žiadate zrušiť elektronickú pečať, ak vyššie vyberiete možnosť Subjekt s právnou subjektivitou, údaje Názov a IČO sa Vám natiahnu automaticky, pri ostatných možnostiach vyplníte Požadované údaje pre zrušenie služby:

- Názvy organizačných zložiek, ako sú vedené Štatistickým úradom SR. Zadajte tiež zaužívaný názov organizácie. Môže byť totožný s názvom organizácie, alebo kombináciou názvu organizácie s organizačnou zložkou;
- IČO (vyplní sa iba ak bolo subjektu pridelené);
- Sériové číslo certifikátu, je uvedené v "Protokole o odovzdaní a prevzatí certifikátu";
- Heslo pre zrušenie certifikátu, je uvedené v "Protokole o odovzdaní a prevzatí certifikátu".

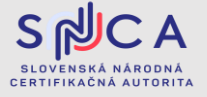

## **POSTUP PRI PODANÍ ŽIADOSTI O ZRUŠENIE KVALIFIKOVANÉHO CERTIFIKÁTU PRE ELEKTRONICKÚ PEČAŤ**

Dátum zverejnenia: 13.04.2023 Verzia: 1.0

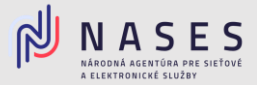

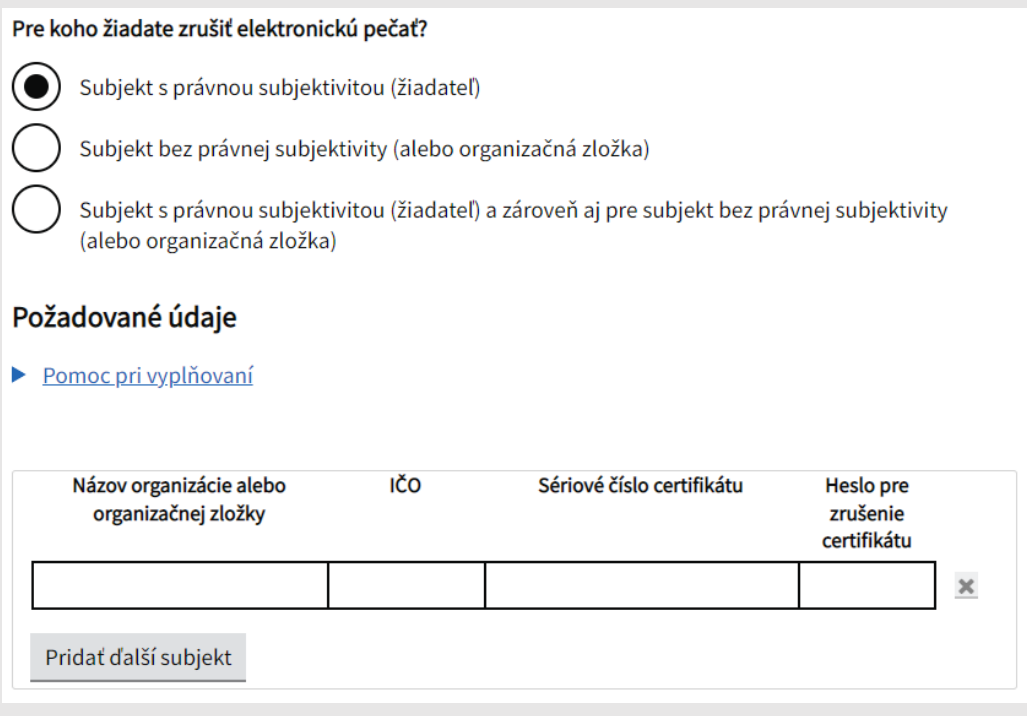

Obr. 3 – Požadované údaje pre zrušenie služby elektronickej pečate

Prostredníctvom formuláru si viete požiadať aj o zrušenie ostatných kvalifikovaných dôveryhodných službie poskytnutých Národnou agentúrou pre sieťové a elektronické služby:

- Kvalifikovaná dôveryhodná služba vydávania mandátnych certifikátov,
- Kvalifikovaná dôveryhodná služba vyhotovovania elektronických časových pečiatok.

V prípade ak žiadate iba o zrušenie služby kvalifikovaného certifikátu pre elektronickú pečať, pri ostatných službách vyberiete možnosť "nie" a v spodnej časti zvolíte tlačidlo Pokračovať.

#### **III. Podpísanie a odoslanie žiadosti**

V tretej, poslednej časti sa zobrazí prehľad zadaných údajov na kontrolu, ak sú všetky údaje správne zadané, je potrebné aby ste žiadosť podpísali kvalifikovaným elektronickým podpisom (KEP) prostredníctvom tlačidla Podpísať a po úspešnom podpísaní žiadosti zvolíte tlačidlo Odoslať. V prípade potreby je možné nahrať prílohu, ako napríklad splnomocnenie.

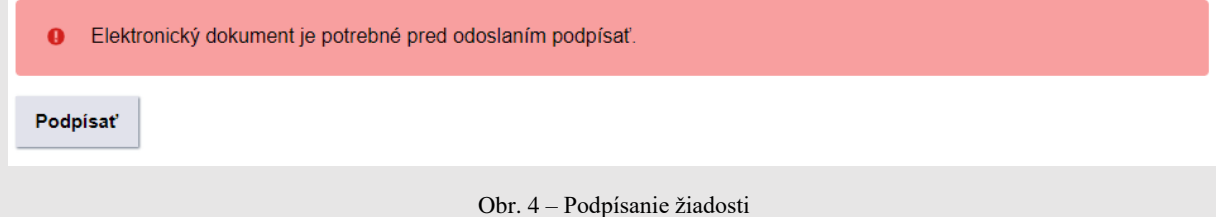

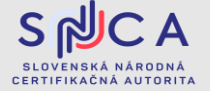

# **POSTUP PRI PODANÍ ŽIADOSTI O ZRUŠENIE KVALIFIKOVANÉHO CERTIFIKÁTU PRE ELEKTRONICKÚ PEČAŤ**

Dátum zverejnenia: 13.04.2023 Verzia: 1.0

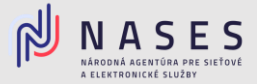

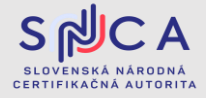